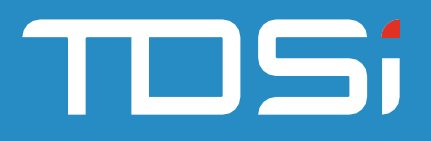

# **Track and Trace**

UM0122.GB\_TrackandTrace Issue 1

## Introduction

This tool will allow you to track key-holders that have used readers within a set timeframe of a person who has been identified as infectious.

### Step 1

Place the tool into the EXgarde program folder. Login to the tool.

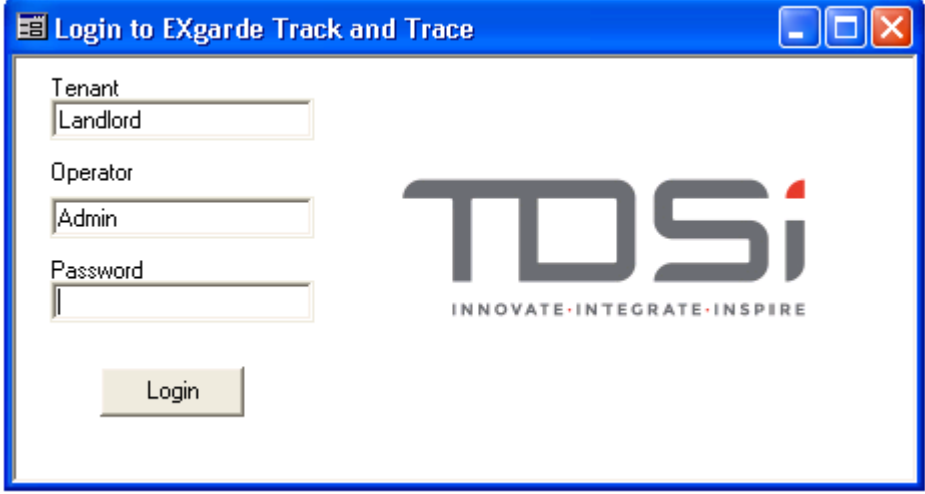

*Figure 1 Login Screen*

#### Step 2

Enter the name of the infected person. Set the start and end date. Set the time buffer. In this example I am check up to 1 day after the person has touched that reader. Select between 2 reporting options.

Option 1 Key-holders and reader information

This will return the key-holders, the affected readers and the time they were in contact with the reader. This report may contain duplicate key-holders if a keyholder has touched multiple readers the contaminated person has touched.

Option 2 Only Key-holders

This will return only the key-holder names with no duplicates.

Click **Run.**

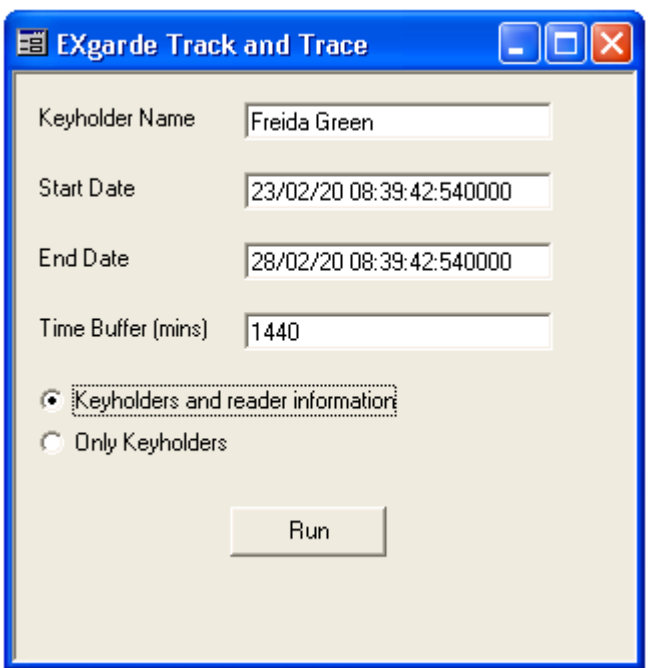

*Figure 2 Report Entry Form*

A summary of the report is displayed. The report is created as a text file (.txt) in the EXgardeData folder.

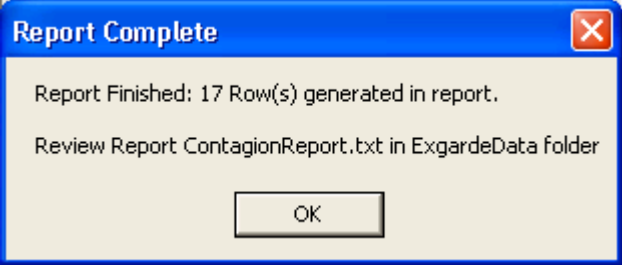

*Figure 3 Results Message*

#### Step 3

Open the report to view the results. The following example shows the Reader Id within the database, the reader name and the key-holder name. This will aid you to determine the key-holders and the readers they have touched.

In the first example below (Figure 4) you can see there are duplicate key-holders where they have touched other reader as the original contaminated key-holder e.g. Freida Green.

The second example (Figure 5) is the same report rerun with the Only Key-holders option selected. This time only 11 rows are returned, removing duplications.

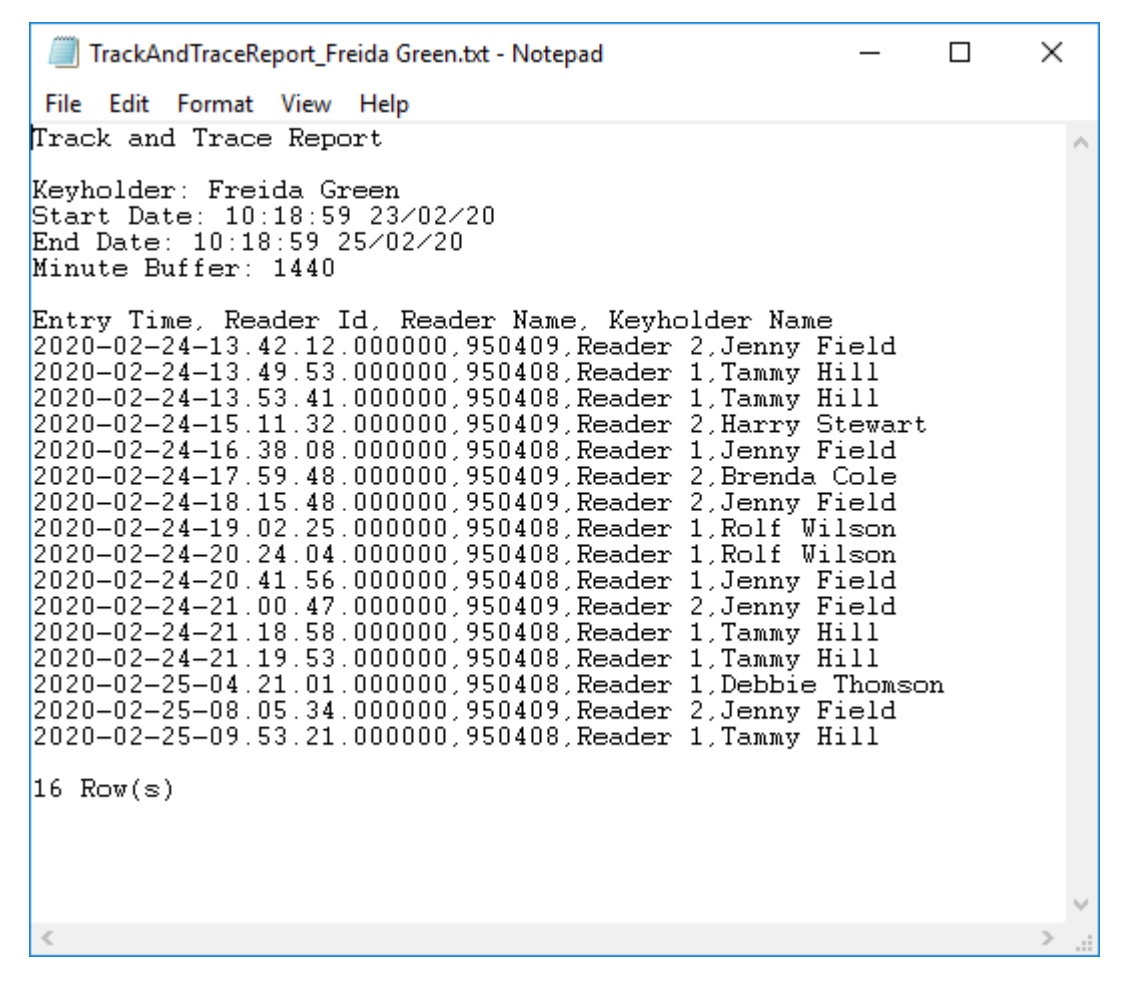

*Figure 4 Key-holders and Readers Report*

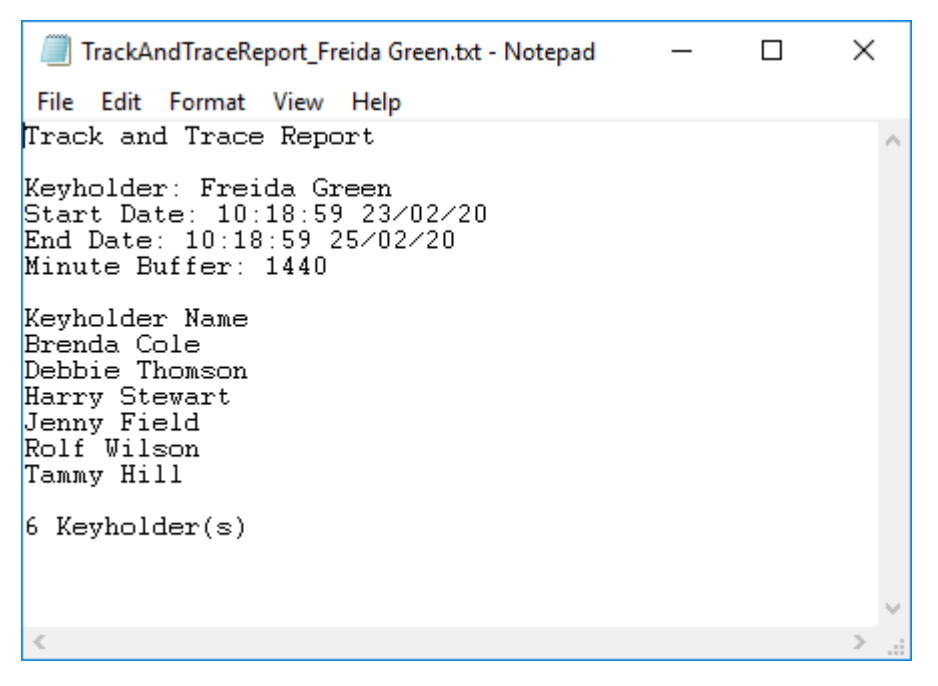

*Figure 5 Key-holder Only Report*